# 【データの入 力 手 順 について】

#### 1 「調査票【様式】」(エクセルファイル)の構成

「調査票【様式1】」(エクセルファイル)は、次の3種類のシート構成になっています。

- ⑴ 入力シート(○月分) :入力が必要なシートです。
- (2) 〇月分 : (1) の結果が集計されます。入力の必要はありません。
- (3) 提出用 : (2) の結果が年間の結果として集計されます。

#### 施設名等のみ記入して、提出して下さい。

#### 2 入力手順

注意 : 計算式などが壊れる危険性があるため、項目の追加や行の追加・削除等は行わないでください。 ⑴ 「入力シート(○月分)」を開きます。

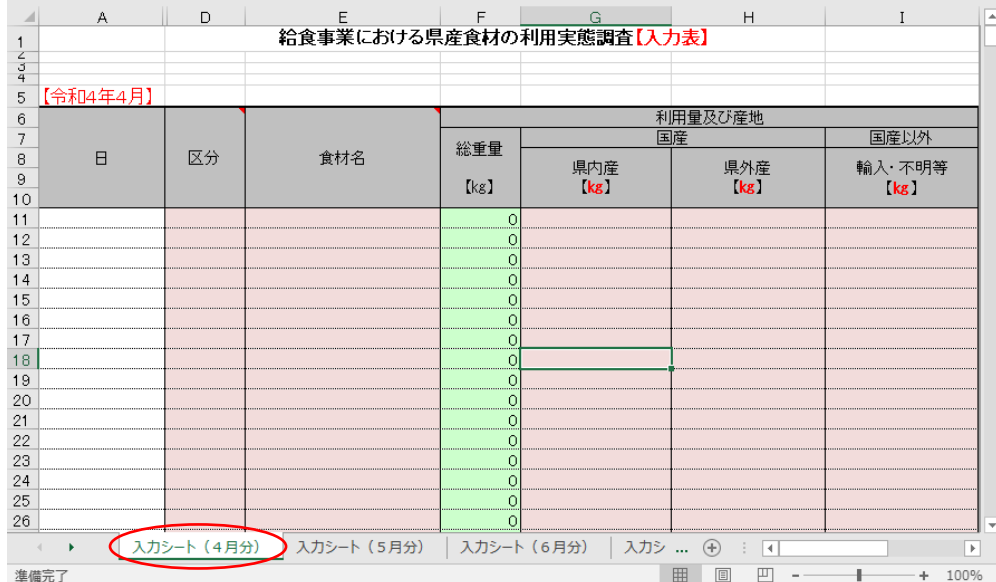

## ⑵ 「日」(A 列)を入力/「区分」(D 列)のプルダウンリストから食材の区分(穀類・野菜類等)を 選択します。 ※区分がわからない場合は、調査分類表を参照してください。

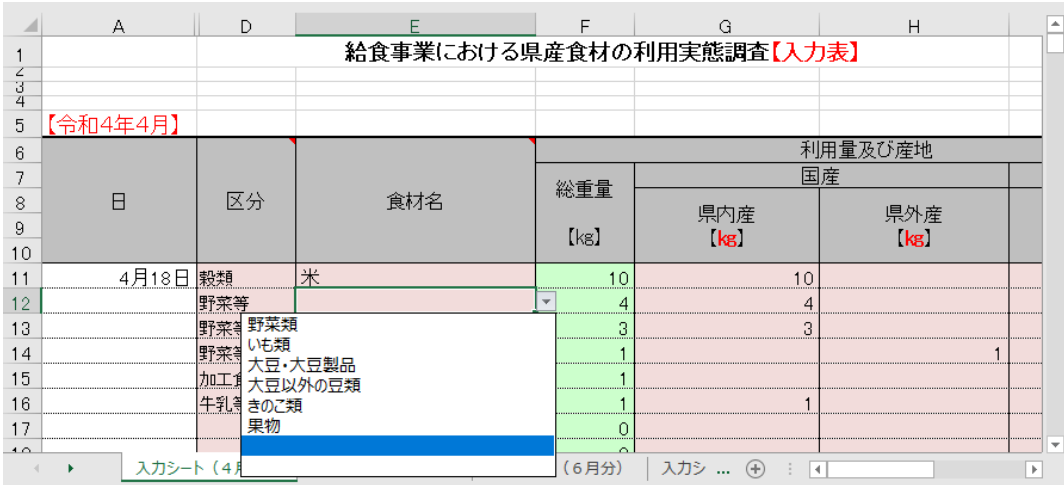

⑶ 「食材名」(E 列)のプルダウンリストから食材を選択します。 ※ 「区分」を選択しないと、「食材名」のリストが表示されません。

### ⑷ 産地別に利用量の欄を入力します。

- ※ 総重量は自動計算されますので、県内/県外/国産以外の欄のみ、キログラム数を入力して ください。
- ※ 4月~3月分の入力シートについて、上記⑴~⑷の作業により入力してください。
- ⑸ (3月まで入力が終わったら)提出用シートを開きます。 施設名等を記入の上、「提出用」シートのみ出力(PDF 等)し、メール・FAX により提出してください。